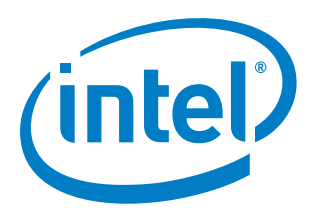

# **Intel Atom® Processor E3900 Series/ Intel® Celeron® Processor N3350/ Intel® Pentium® Processor N4200 Board Support Package for Yocto Project\***

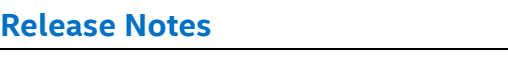

*MR3 Release* 

*June 2017*

Document Number: 333732-005US

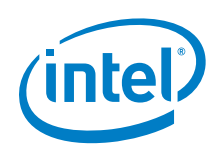

You may not use or facilitate the use of this document in connection with any infringement or other legal analysis concerning Intel products described herein. You agree to grant Intel a non-exclusive, royalty-free license to any patent claim thereafter drafted which includes subject matter disclosed herein

No license (express or implied, by estoppel or otherwise) to any intellectual property rights is granted by this document.

All information provided here is subject to change without notice. Contact your Intel representative to obtain the latest Intel product specifications and roadmaps.

The products described may contain design defects or errors known as errata which may cause the product to deviate from published specifications. Current characterized errata are available on request.

Copies of documents which have an order number and are referenced in this document may be obtained by calling 1-800-548-4725 or by visiting: http://www.intel.com/design/literature.htm

Intel technologies' features and benefits depend on system configuration and may require enabled hardware, software or service activation. Learn more at http://www.intel.com/ or from the OEM or retailer.

No computer system can be absolutely secure.

Celeron, Intel, Intel Atom, Intel Core, Pentium, VTune, and the Intel logo are trademarks of Intel Corporation in the U.S. and/or other countries.

\*Other names and brands may be claimed as the property of others.

Copyright © 2017, Intel Corporation. All rights reserved.

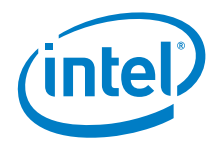

# **Contents**

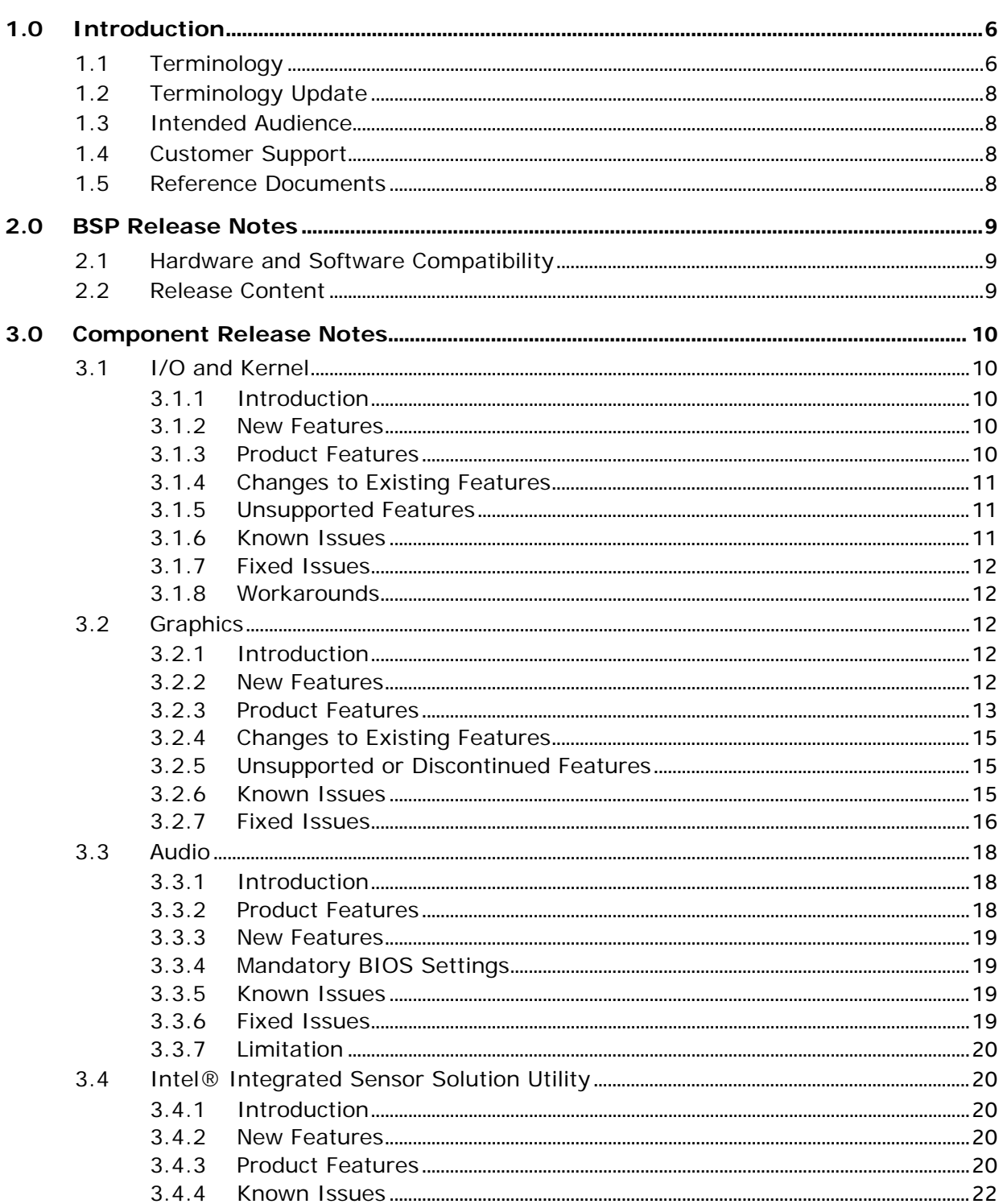

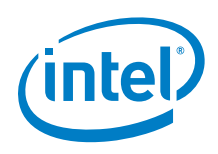

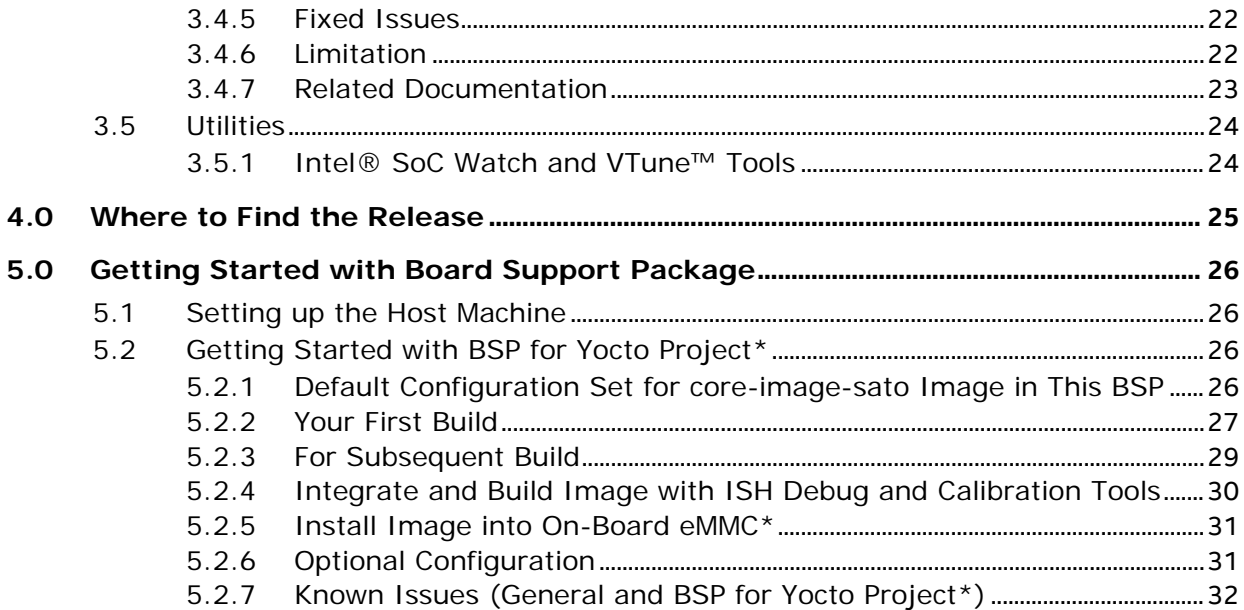

# **Figures**

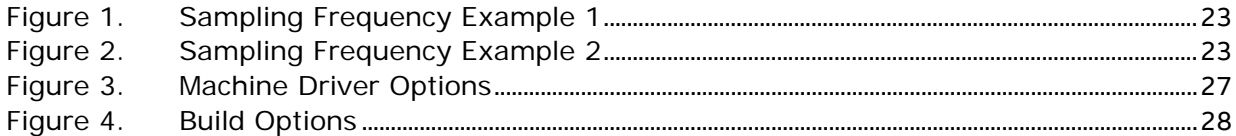

# **Tables**

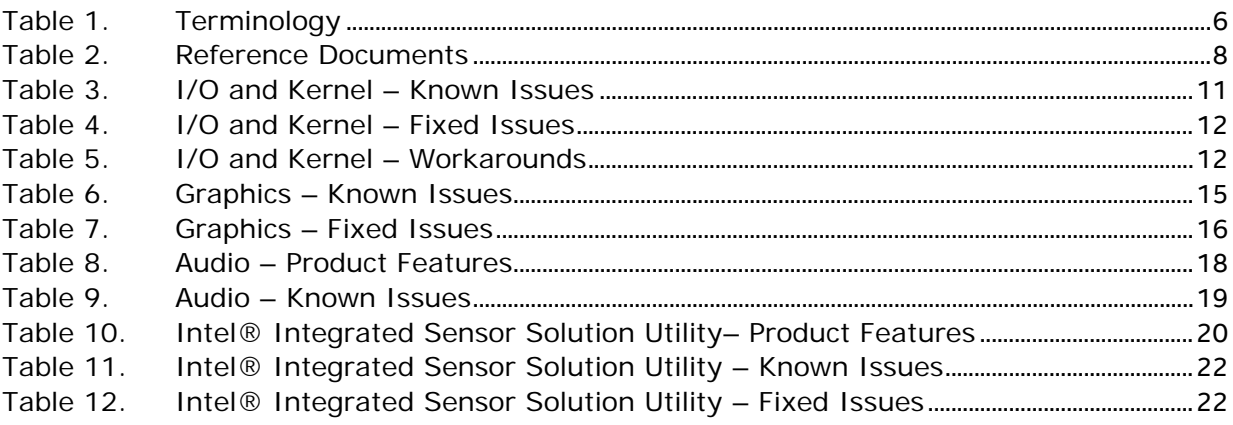

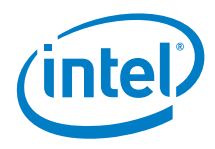

# *Revision History*

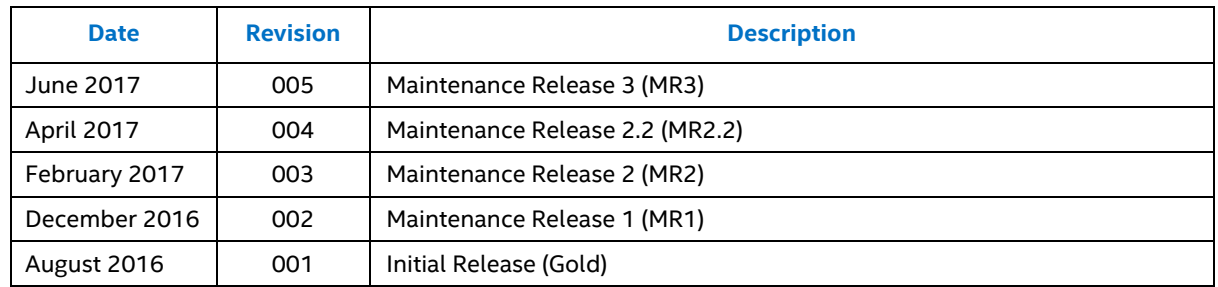

§

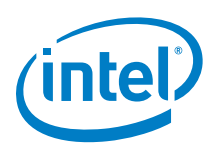

# <span id="page-5-0"></span>*1.0 Introduction*

<span id="page-5-1"></span>Intel's Board Support Packages (BSPs) provide some tune options and generic hardware support to cover most current Intel CPUs and devices. Intel's Yocto Project\* based BSP for the Intel Atom® processor E3900 Series/Intel® Celeron® processor N3350/Intel® Pentium® processor N4200 is available for testing/evaluation and projectbased software development.

# **1.1 Terminology**

#### <span id="page-5-2"></span>**Table 1. Terminology**

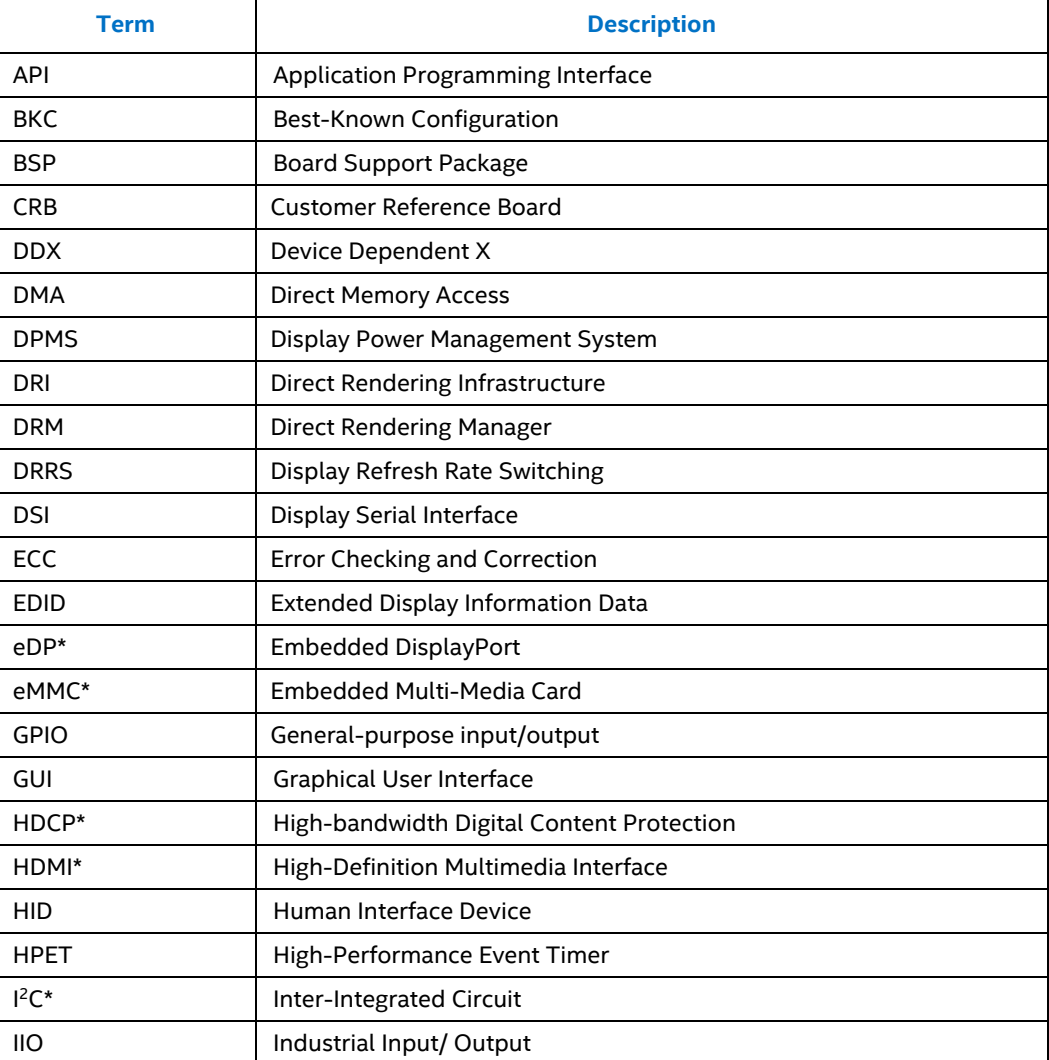

#### *Introduction*

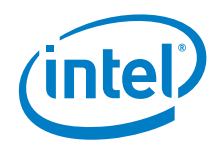

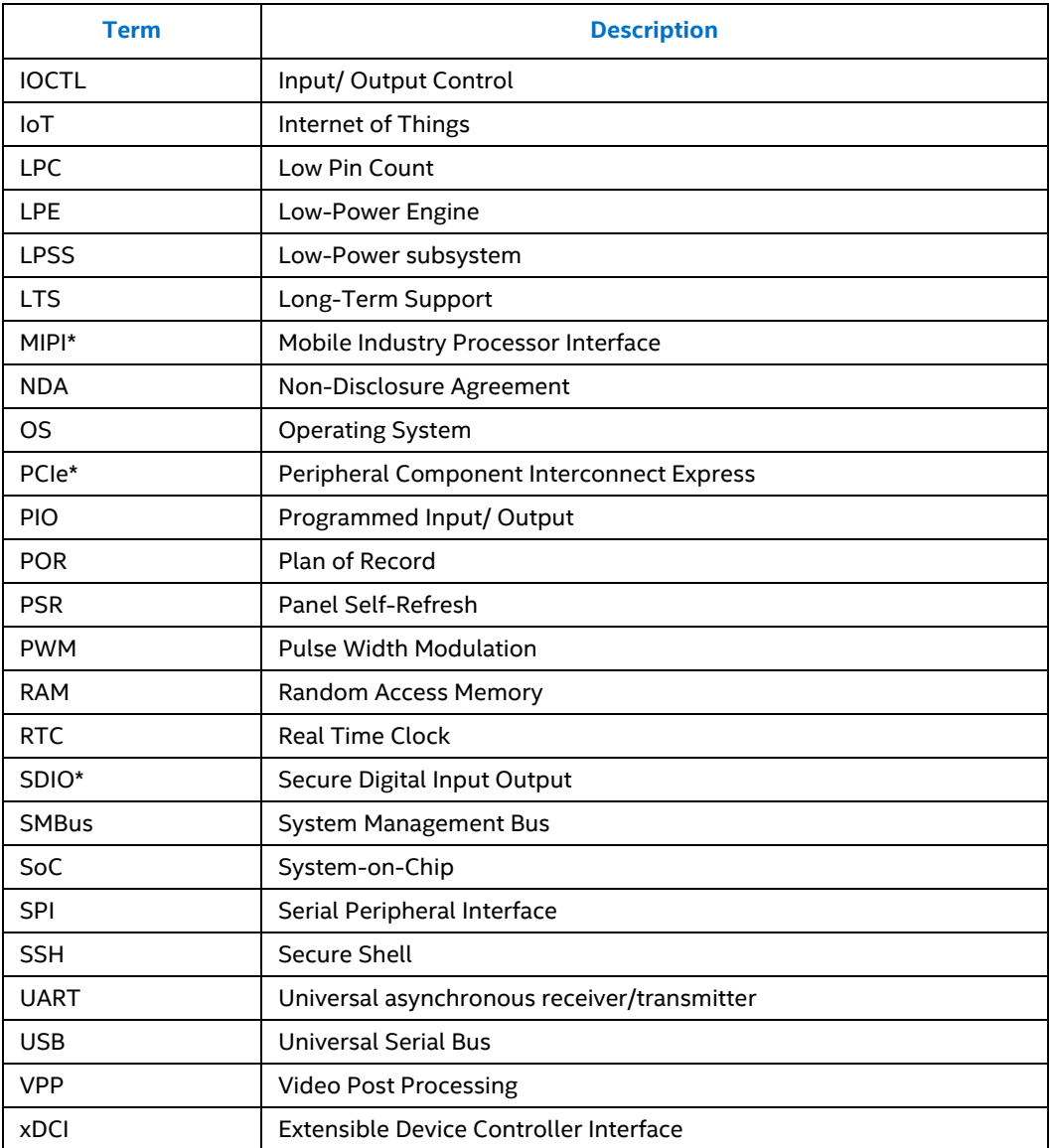

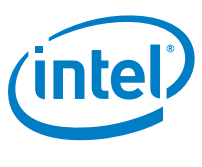

# **1.2 Terminology Update**

<span id="page-7-0"></span>Intel is phasing out the terms "master" and "slave." Therefore, in this document, these terms are replaced with the words "source" and "sink" in descriptive text only.

These changes do not apply to the register or signal names themselves. A register or signal name that in the past included either the word "master" or a variation of the word "master," or the term "slave," or a variation of the word "slave," has not changed.

For example,

- Before:
	- Master Mode Mono, and Stereo Playback with TLV320AIC3107 Codec
	- Slave Mode Mono, and Stereo Playback with TLV320AIC3107 Codec
- After:
	- Source Mode Mono, and Stereo Playback with TLV320AIC3107 Codec
	- Sink Mode Mono, and Stereo Playback with TLV320AIC3107 Codec

# **1.3 Intended Audience**

<span id="page-7-2"></span><span id="page-7-1"></span>This release note is for users of the BSP for Yocto Project\* for Intel Atom® processor E3900 Series/Intel® Celeron® processor N3350/Intel® Pentium® processor N4200.

# **1.4 Customer Support**

<span id="page-7-3"></span>Contact your Intel representative for support or submit an issue to [http://premiersupport.intel.com](http://premiersupport.intel.com/).

# **1.5 Reference Documents**

#### <span id="page-7-4"></span>**Table 2. Reference Documents**

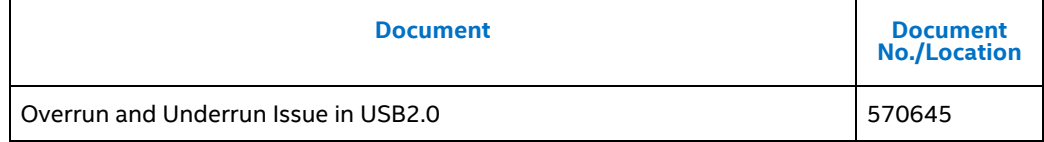

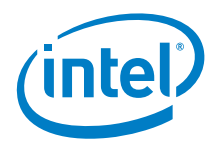

# <span id="page-8-0"></span>*2.0 BSP Release Notes*

# **2.1 Hardware and Software Compatibility**

#### <span id="page-8-1"></span>**Hardware**

Intel Atom® processor E3900 Series/ Intel® Celeron® processor N3350/ Intel® Pentium® processor N4200.

#### **Software**

BSP MR3 Release, Kernel v4.1.27

<span id="page-8-2"></span>Jethro\* v2.0.3

# **2.2 Release Content**

Refer to the BKC for Intel Atom® processor E3900 Series/ Intel® Celeron® processor N3350/ Intel® Pentium® processor N4200 on the Intel website for details.

§

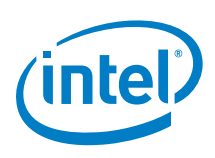

# <span id="page-9-0"></span>*3.0 Component Release Notes*

# <span id="page-9-1"></span>**3.1 I/O and Kernel**

#### **3.1.1 Introduction**

<span id="page-9-3"></span><span id="page-9-2"></span>This section contains general release information for I/O and kernel components for the Yocto Project\*.

#### **3.1.2 New Features**

- Enabled runtime D3 support for UART
- <span id="page-9-4"></span>• UART2 CTS pin to ACPI table to enable serial console support for s0ix

### **3.1.3 Product Features**

Supported I/O and Kernel features.

- Storage: Serial Peripheral Interface (SPI) NOR Flash, Embedded Multi-Media Card (eMMC\*), SD\* card, SATA\*, USB 2/3 host, USB device
- System: Real Time Clock (RTC), thermal, High Performance Event Timer (HPET), 8253 timer, watchdog
- Low Power Sub-System (LPSS): Universal asynchronous receiver/transmitter (UART)/High Speed UART (HSUART), Inter-Integrated Circuit (I 2C\*), SPI
- Memory: Error Checking and Correction (ECC)
- Power Management: S3, S4, S5, Intel® P-state driver, S0ix
- Connectivity: Gigabit Ethernet
- Miscellaneous: Low Pin Count (LPC), PCIe\*, System Management Bus (SMBus), general-purpose input/output (GPIO), SDIO\*, Pulse Width Modulation (PWM), IOSF-SB
- SOix power management Enabled the sleep model sOix (Refer to Section [3.1.6,](#page-10-2) [Known Issues\)](#page-10-2).
- S0ix telemetry driver This driver provide insight to IOSS and PSS IPs power status and s0ix residency for debug purpose.
- Universal Serial Bus (USB) dual role hardware detection With platform hardware support, the detection of USB host or device connected is switched automatically.
- USB dual role default mode Driver module parameter to enable default to host or device configuration during boot up.

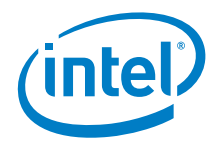

- LPSS SPI Programed Input/ Output (PIO)/Direct Memory Access (DMA) transfer threshold configuration – The threshold to use PIO or DMA can be configured through board file.
- LPSS I<sup>2</sup>C\* timeout setting configuration Added new Input/ Output Control (IOCTL) interface for I²C controller timeout configuration.
- LPSS I<sup>2</sup>C speed mode configuration The speed mode configuration is now done through BIOS. This timing parameter for different speed mode is also control by BIOS, which was previously hard-coded in driver.
- <span id="page-10-0"></span>• LPSS HSUART full-duplex support – Verified driver full-duplex support.

#### **3.1.4 Changes to Existing Features**

<span id="page-10-1"></span>None.

#### **3.1.5 Unsupported Features**

<span id="page-10-2"></span>None.

#### **3.1.6 Known Issues**

#### <span id="page-10-3"></span>**Table 3. I/O and Kernel – Known Issues**

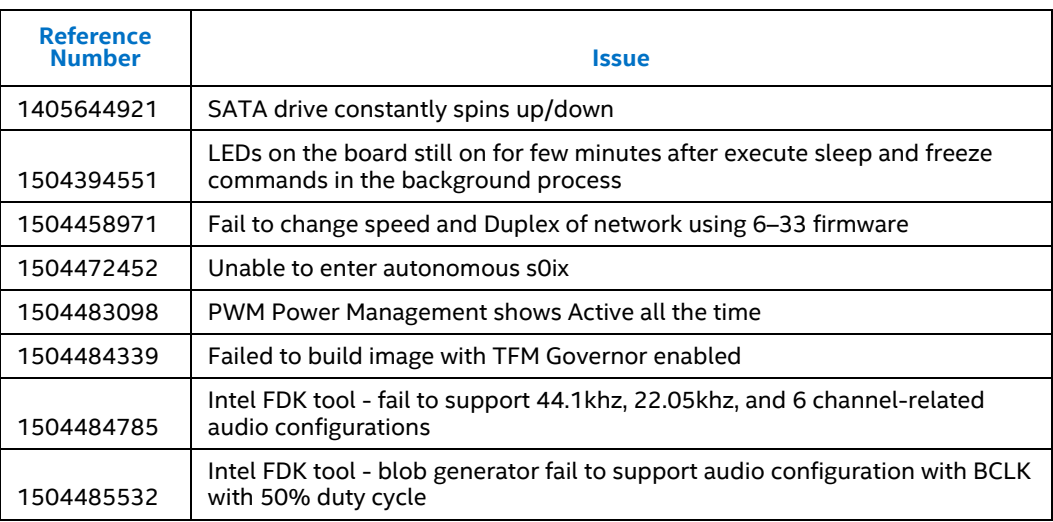

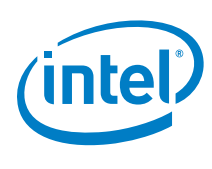

### **3.1.7 Fixed Issues**

#### <span id="page-11-5"></span>**Table 4. I/O and Kernel – Fixed Issues**

<span id="page-11-1"></span><span id="page-11-0"></span>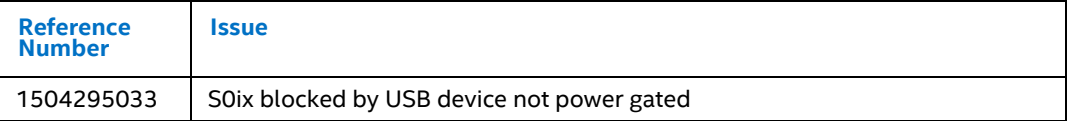

### **3.1.8 Workarounds**

#### <span id="page-11-6"></span>**Table 5. I/O and Kernel – Workarounds**

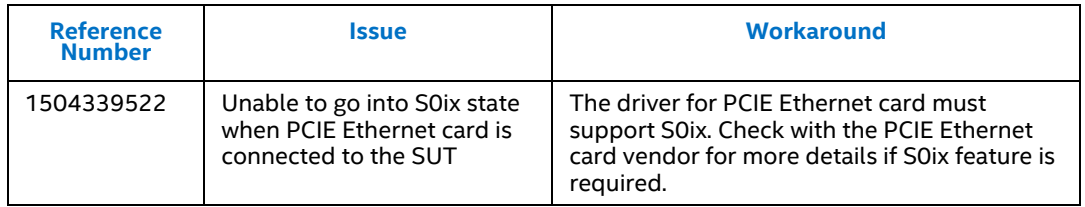

# <span id="page-11-2"></span>**3.2 Graphics**

### **3.2.1 Introduction**

<span id="page-11-3"></span>This section contains general release information for the Internet of Things (IoT) Graphics and Media Driver on Intel Atom® processor E3900 Series/Intel® Celeron® processor N3350/Intel® Pentium® processor N4200 for Yocto Project\*. Graphics are derived from open-source i915 DRM and i965 DRM together with some proprietary components in the RPM (tar ball) format, for example, Intel® Unified 3D Library, Intel® Media SDK.

#### **3.2.2 New Features**

- <span id="page-11-4"></span>• AVC Macroblock and QP control
- AVC Region of Interest (ROI) control
- HEVC Region of Interest (ROI) control
- EGL\_MESA\_image\_dma\_buf\_export: This extension provides entry points for integrating EGLImage with the dma-buf infrastructure. The extension allows creating a Linux dma\_buf file descriptor or multiple file descriptors, in the case of multi-plane YUV image, from an EGLImage
- DRI Image Extension
- Multi-stream: The i915 drivers shall support the DisplayPort 1.2 multi-stream function when used with display devices that also support the DP 1.2 multi-stream capability.

#### *Component Release Notes*

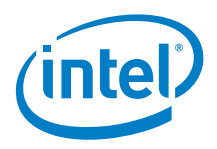

- P-state to Frequency: The i915 driver shall export the following function that can be used by other kernel drivers to convert a P-state value to a frequency.
- int i915\_gpu\_pstate2freq(int pstate):
- Max P-state Support.
- Enable turbo: The i915 driver shall export the enable turbo function that can be called by other kernel drivers to disable the GPU frequency limit that was enabled by the disable turbo function.
- Disable turbo: The i915 driver shall export the following function that can be called by other kernel drivers to limit the internal maximum GPU frequency to RPe.
- Register callback: The i915 driver shall export the following function that can be used by other kernel drivers to register a frequency notification callback function.
- Unregister callback: The i915 driver shall export the following function that can be used by other kernel drivers to remove a registered frequency notification callback function
- Frequency notification callback: The i915 driver shall notify registered clients whenever the GPU frequency changes.
- <span id="page-12-0"></span>• Extend P-state and i915 driver to provide callbacks enabling kernel space CPU/GPU governor implementation

#### **3.2.3 Product Features**

- OpenGL ES 3.1 through Intel® Unified 3D Library Dynamic Range Increase (DRI). With this, MESA library usage is not on POR for broad market.
- i915 atomic interface support.
- i915 atomic: Non-blocking nuclear pageflip.
- Fastboot modeset timing. For example, i915 driver shall complete full mode set within 20ms in single display, 35ms within dual displays and 55ms or less for triple displays configuration.
- Gamma through i915 driver DRM plane property support.
- DisplayPort\* brightness Application Programming Interface (API) interface.
- Splash Screen support with capabilities; for example, image data, image quality, scaling, multiple displays, config displays, config destination size, minimize time to display the splash screen, request\_firmware interface, and no format conversion on splash screen image.
- Hibernation and resume including during 3D and Video.
- Standby and resume including during 3D and Video.
- Prioritized GPU task scheduler.
- Media/Video:

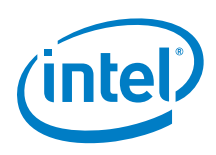

- a. Intel® Media SDK support. Refer to Intel® Media SDK release note for more detail.
	- i. HEVC/H.265 8-bit encode (Intel® Media SDK)
- *Note:* Refer to **Section [3.2.6](#page-14-2) [Known Issues](#page-10-2)** for limitation details.
	- ii. VP8 2160p decode (Intel® Media SDK)
	- iii. X11 DRI3/Present Extension (Intel® Media SDK)
	- iv. Advance deinterlacing (Intel® Media SDK)
	- v. GStreamer decode plug-in (Intel® Media SDK)
	- vi. GStreamer sink plug-in (Intel® Media SDK)
	- vii. GStreamer Video Post Processing (VPP) plug-in (Intel® Media SDK)
- b. Open-source technology video acceleration:
	- i. HEVC/H.265 10-bit decode
	- ii. Skin tone detection
	- iii. Sharpening
	- iv. Up/Down scaling
	- v. Denoise
	- vi. PRIME buffer sharing
	- vii. Advance Deinterlacing
- Updated i915, i965, DRM, and Device Dependent X (DDX) drivers
- Display single HDMI\*, DisplayPort\*, eDP\*
- Display Multi-displays, rotation, scaling, centering
- Display plane color key, blending
- Display Power Management System (DPMS), ACPI
- 3D OpenGL 3.3, OpenGL ES 3.0
- Decode H264, MPEG2, VC1, JPEG2, VP8, HEVC 8bit, [M]JPEG
- Encode H264, [M]JPEG
- Video processing, color conversion
- RC6\*, Turbo, Display Refresh Rate Switching (DRRS), Panel Self-Refresh (PSR)
- $\bullet$  HDCP\* 1.4
- GStreamer plug-in (decode and sink)
- $\bullet$  eDP1.3
- $\bullet$  HDCP 1.4
- Several DDX features
- GPU-based XVideo adapters
- Frame Packing Stereoscopic 3D

#### *Component Release Notes*

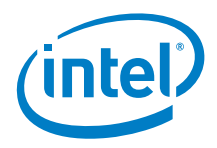

- Frame Sequential Stereoscopic 3D
- Top-bottom Stereoscopic 3D
- HDCP\* daemon support for multiple clients
- Nano libva
- ProcAmp i965 video driver provides VPP method to adjust ProcAmp values for example, Brightness, Contrast, Saturation, and Hue.
- Patch for libva stolen memory
- DRM forklift from 4.9+
- HEVC 8-bit encode
- Intel® Media SDK composition supports more than 64 Channel inputs
- Intel Media SDK VPP support 8K resolution
- <span id="page-14-0"></span>• SFC (Scaler and Format Converter) Enabling

#### **3.2.4 Changes to Existing Features**

<span id="page-14-1"></span>None.

#### **3.2.5 Unsupported or Discontinued Features**

- Text Tuning
- MPEG2 encode
- Shared Virtual Memory
- Display Configuration genlock
- Genlock multi-pipe
- Display detection override
- CRTC list
- GStreamer VA API multi-stream decode with H.264
- <span id="page-14-2"></span>• GStreamer VA API file based Raw YUV as input encode

#### **3.2.6 Known Issues**

#### <span id="page-14-3"></span>**Table 6. Graphics – Known Issues**

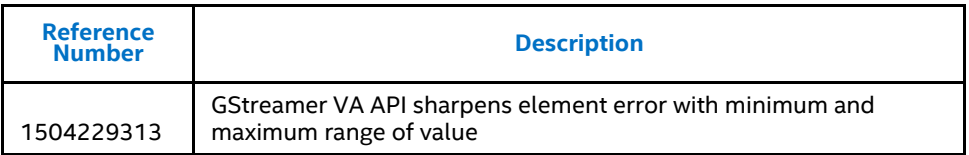

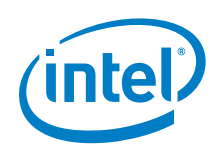

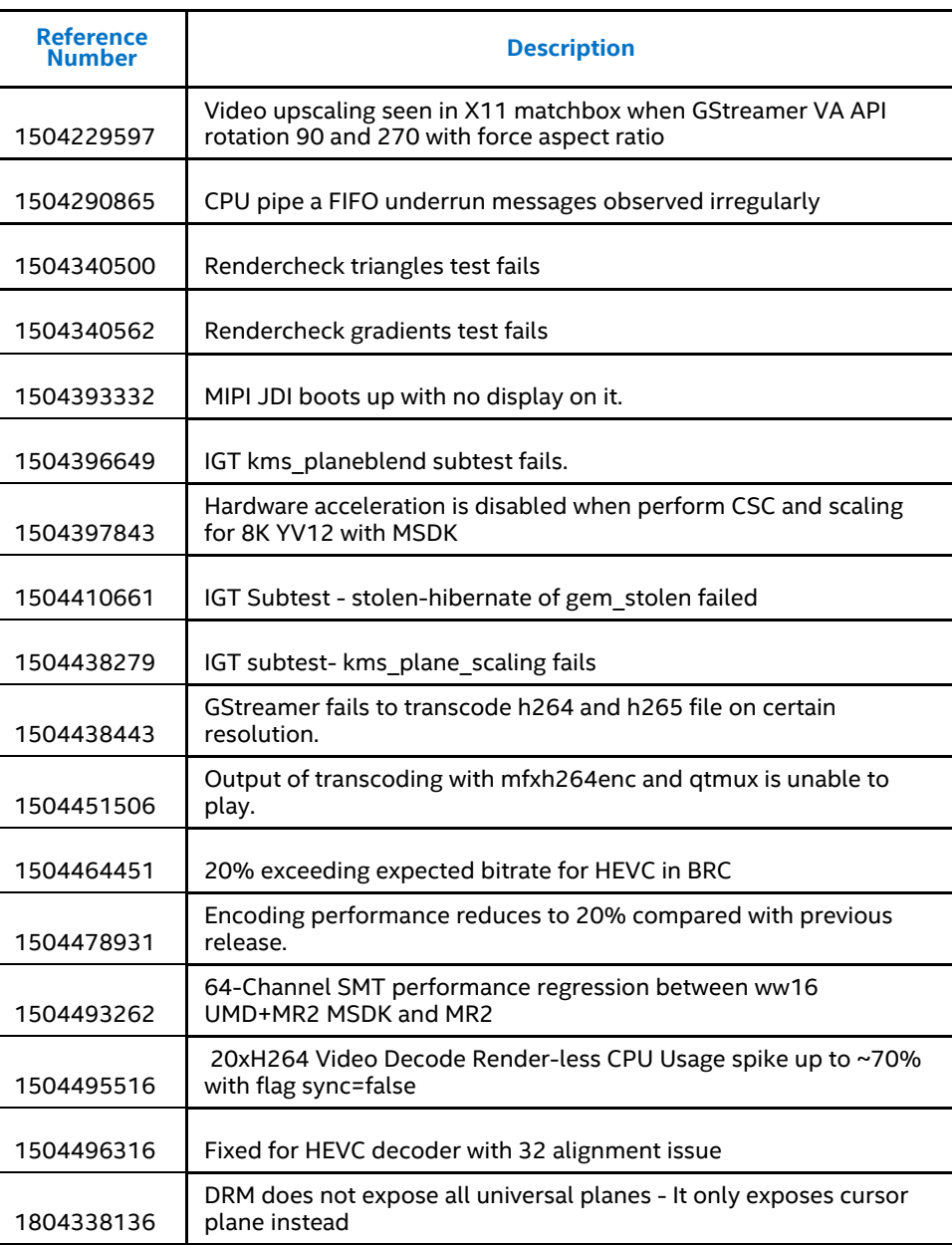

# **3.2.7 Fixed Issues**

### <span id="page-15-1"></span>**Table 7. Graphics – Fixed Issues**

<span id="page-15-0"></span>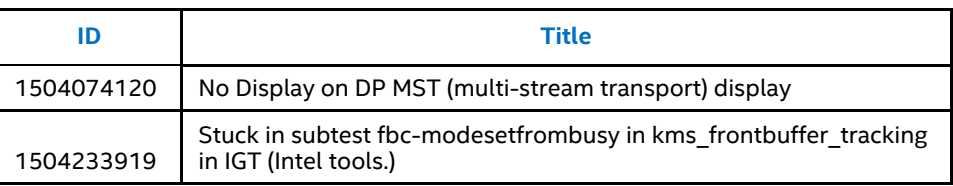

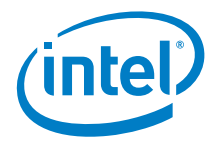

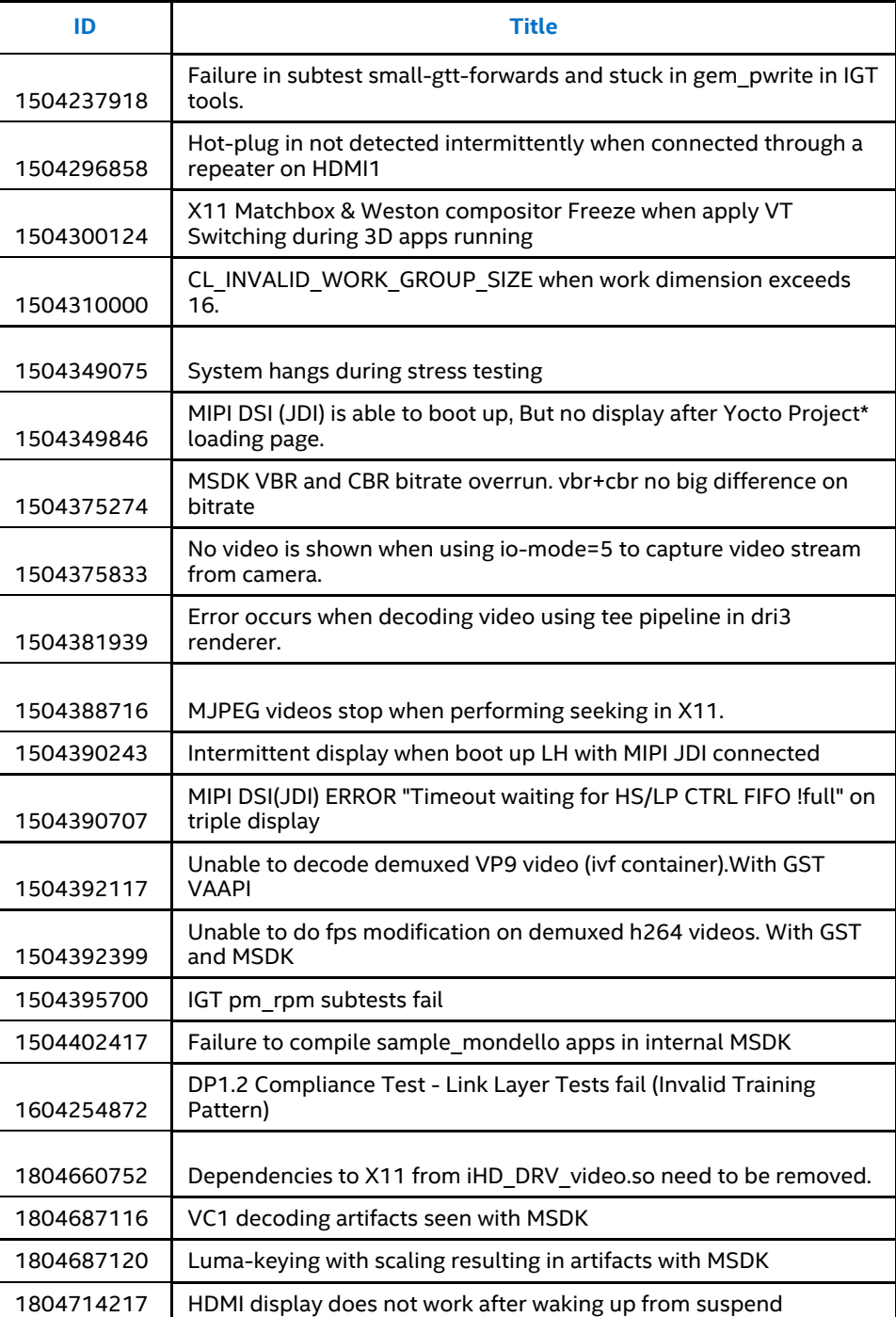

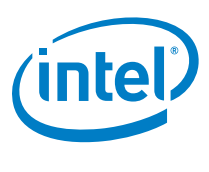

# **3.3 Audio**

## **3.3.1 Introduction**

<span id="page-17-2"></span><span id="page-17-1"></span><span id="page-17-0"></span>This section contains general release information for audio. Refer to the Audio User Guide for installation information on HD Audio and I2S\* Audio.

## **3.3.2 Product Features**

#### <span id="page-17-3"></span>**Table 8. Audio – Product Features**

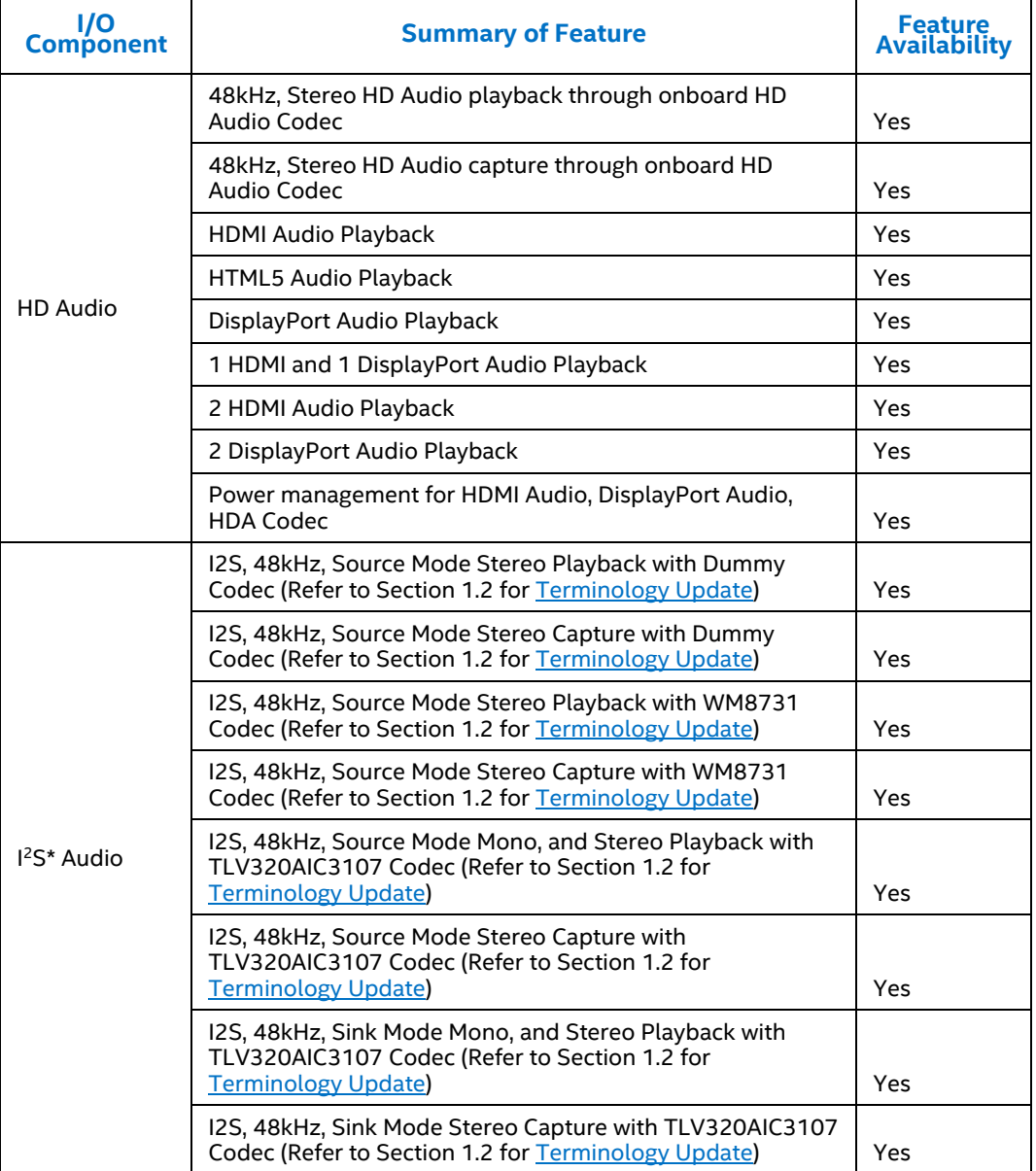

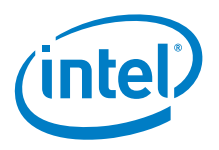

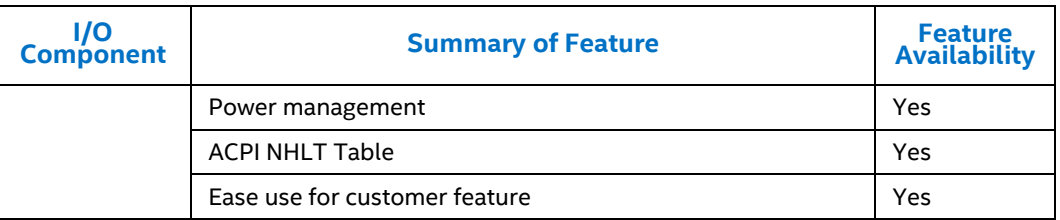

#### **3.3.3 New Features**

- <span id="page-18-0"></span>• Intel FDK tool (Firmware Development Kit)
- User guide and script to help configure the audio codec
- <span id="page-18-1"></span>• SSP config 32kHz/16kHz, 2ch 16/24/32 bit configure the audio codec

### **3.3.4 Mandatory BIOS Settings**

#### **1. Mandatory BIOS settings for HD Audio**

DEVICE MANAGER > SYSTEM SETUP > SOUTH CLUSTER CONFIGURATION > HD AUDIO CONFIGURATION > HD-AUDIO I/O BUFFER OWNERSHIP= HD Audio Link owns all the I/O buffers

#### **2. Mandatory BIOS settings for I2S**

<span id="page-18-2"></span>DEVICE MANAGER > SYSTEM SETUP > SOUTH CLUSTER CONFIGURATION > HD AUDIO CONFIGURATION > HD-AUDIO I/O BUFFER OWNERSHIP=I 2S port owns all the I/O buffers

#### **3.3.5 Known Issues**

#### <span id="page-18-4"></span>**Table 9. Audio – Known Issues**

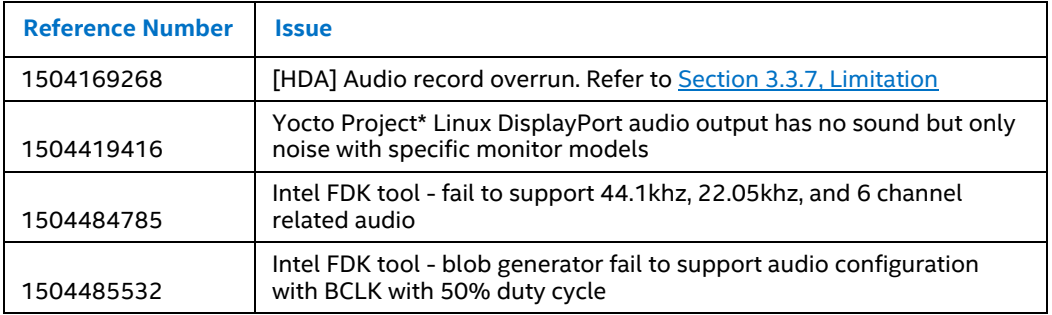

### **3.3.6 Fixed Issues**

<span id="page-18-3"></span>None

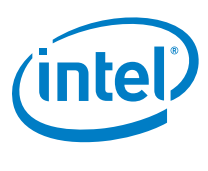

## **3.3.7 Limitation**

- <span id="page-19-0"></span>• For SoC revision A0 stepping, rework is needed to enable HD Audio. Refer to the audio user guide for details.
- For TLV320AIC3107 codec to work in LPE Audio, rework is needed. Refer to the audio user guide for details.
- HD Audio and SSP cannot co-exist in one bzimage.
- <span id="page-19-1"></span>• [1504169268] It is not recommended to run audio play/record on the same USB2.0 USB flash drive that boots up the board. Refer to the application note titled *Overrun and Underrun Issues in USB2.0*.

# **3.4 Intel® Integrated Sensor Solution Utility**

## **3.4.1 Introduction**

<span id="page-19-3"></span><span id="page-19-2"></span>This document contains general release information for the Intel® Integrated Sensor Solution Utility. Refer to Sectio[n 5.2.5](#page-30-0) [Install Image into On-Board eMMC\\*](#page-30-0) for installation information of Integrated Sensor Solution Utility.

### **3.4.2 New Features**

Intel® ISSU is updated with the following tools:

- Calibration tool
- Trace tools
- PDT tool
- <span id="page-19-4"></span>• ISSU tool

## **3.4.3 Product Features**

#### <span id="page-19-5"></span>**Table 10. Intel® Integrated Sensor Solution Utility– Product Features**

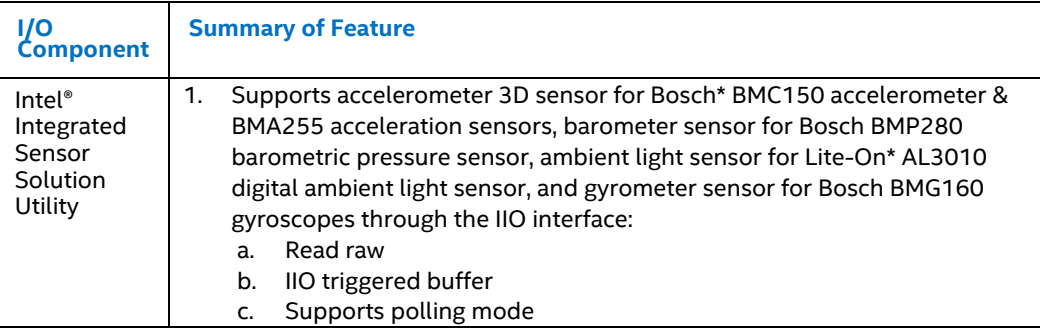

#### *Component Release Notes*

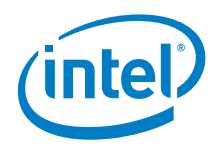

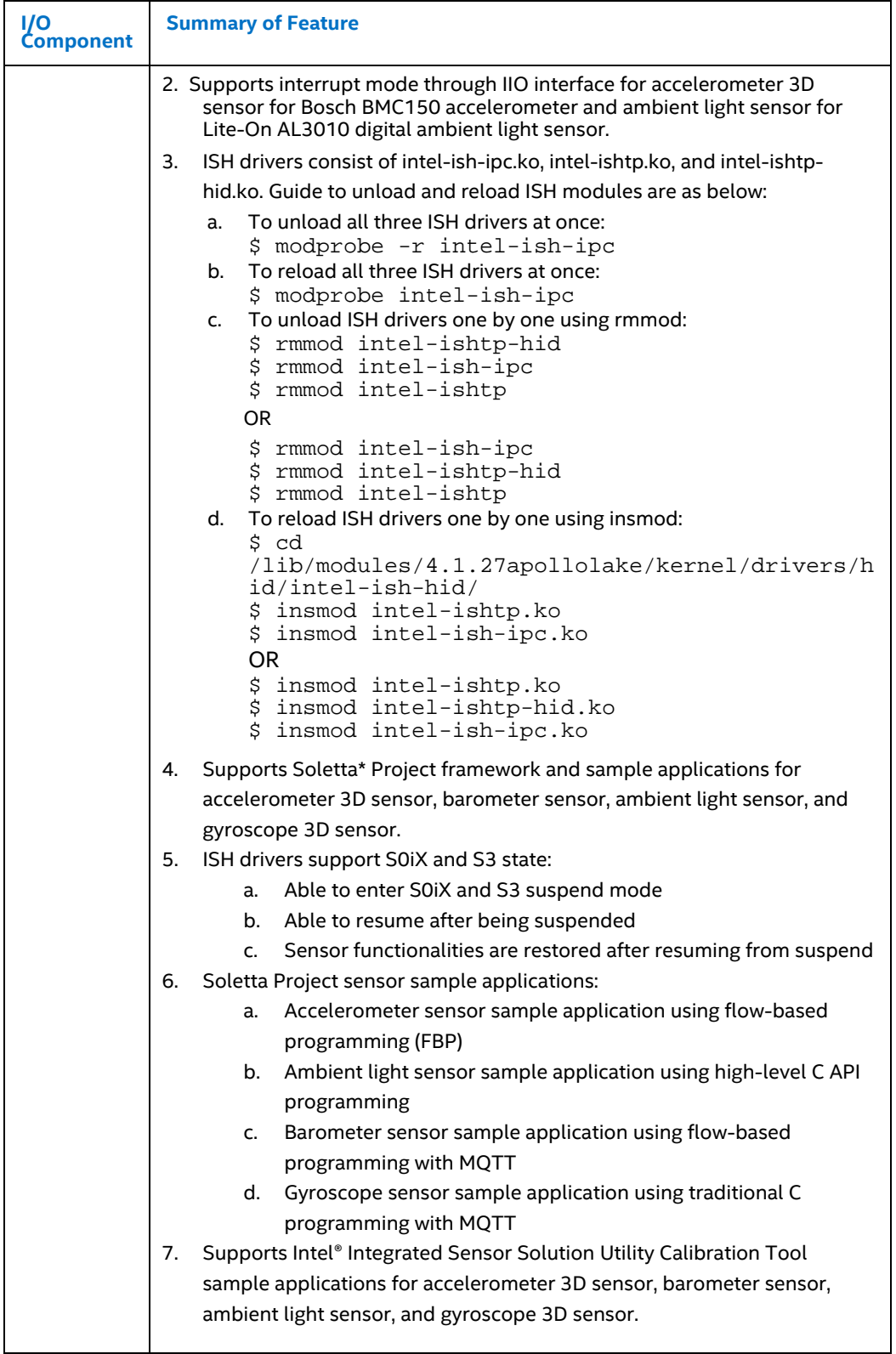

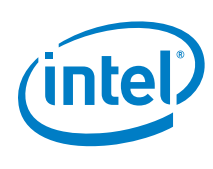

## **3.4.4 Known Issues**

#### <span id="page-21-3"></span>**Table 11. Intel® Integrated Sensor Solution Utility – Known Issues**

<span id="page-21-0"></span>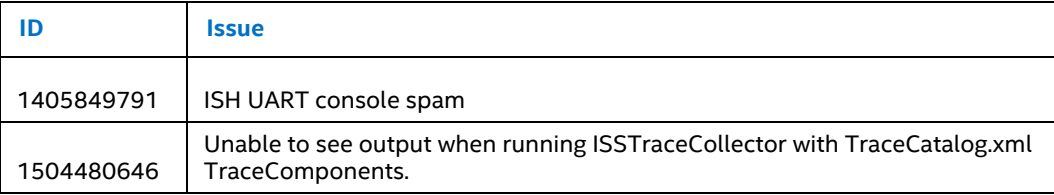

## **3.4.5 Fixed Issues**

#### <span id="page-21-4"></span>**Table 12. Intel® Integrated Sensor Solution Utility – Fixed Issues**

<span id="page-21-1"></span>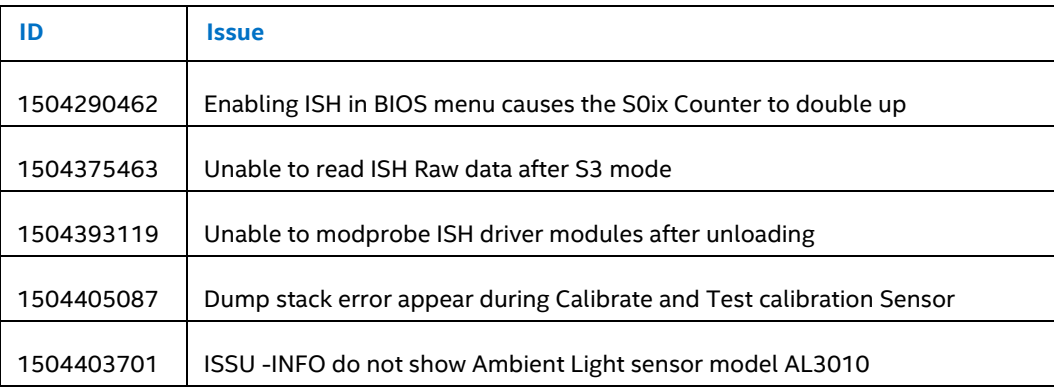

# <span id="page-21-2"></span>**3.4.6 Limitation**

## **3.4.6.1 Sampling Frequency**

The IIO Linux\* sysfs interface allows users to read and write the sampling frequency of each IIO device.

The unit used for IIO device sampling frequency is Hertz. In the Intel® Integrated Sensor Solution Firmware, the sampling frequency is equivalent to the HID Report Interval property. From the HID specifications, the Report Interval value is a 32-bit unsigned integer represented in milliseconds. Hence, during the conversion from Hertz to milliseconds in the IIO driver, the precision of the value is up to milliseconds.

Example 1: User writes 11 Hertz for sampling frequency

User inputs: **11 Hertz**  $\rightarrow$  90.9090 milliseconds = 90 milliseconds

User reads back: 90 milliseconds 11.11111 Hertz = **11.1 Hertz** (not 11 Hertz) with the *precision of 1 decimal number*.

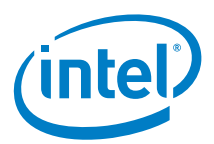

#### <span id="page-22-1"></span>**Figure 1. Sampling Frequency Example 1**

root@intel-corei7-64:~# echo 11 > /sys/bus/iio/devices/iio:device4/in\_accel\_sampling\_frequency root@intel-corei7-64:~# cat /sys/bus/iio/devices/iio:device4/in\_accel\_sampling\_frequency 11.100000

Example 2: User writes 48 Hertz for sampling frequency

User inputs: **48 Hertz**  $\rightarrow$  20.833 milliseconds = 20 milliseconds

User reads back: 20 milliseconds **50 Hertz**

#### <span id="page-22-2"></span>**Figure 2. Sampling Frequency Example 2**

root@intel-corei7-64:/sys/bus/iio/devices/iio:device0# echo 48 > in\_intensity\_sampling\_frequency<br>root@intel-corei7-64:/sys/bus/iio/devices/iio:device0# cat in\_intensity\_sampling\_frequency 50.000000

<span id="page-22-0"></span>Hence, due to this precision limitation, the sampling frequency value entered by user may not be accurate.

#### **3.4.7 Related Documentation**

- 1. HID Specification
	- − USB HID: [http://www.usb.org/developers/hidpage/Hut1\\_12v2.pdf](http://www.usb.org/developers/hidpage/Hut1_12v2.pdf)
	- − HID for Windows\* OS: [https://msdn.microsoft.com/en](https://msdn.microsoft.com/en-us/library/windows/hardware/dn613934(v=vs.85).aspx)[us/library/windows/hardware/dn613934\(v=vs.85\).aspx](https://msdn.microsoft.com/en-us/library/windows/hardware/dn613934(v=vs.85).aspx)
- 2. HID Sensor Custom
	- − <http://lxr.free-electrons.com/source/Documentation/hid/hid-sensor.txt>
	- − <http://lxr.free-electrons.com/source/drivers/staging/iio/Documentation/>
- 3. IIO Sensor
	- − <http://lxr.free-electrons.com/source/drivers/staging/iio/Documentation/>
	- − <http://lxr.free-electrons.com/source/tools/iio/>
- 4. IIO Generic Buffer Application for Accelerometer
	- − <http://lxr.free-electrons.com/source/tools/iio/>
- 5. Soletta Project at GitHub:
	- − https://github.com/solettaproject/soletta/tree/v1
- 6. Soletta Project Presentation Slides:
	- − https://github.com/solettaproject/soletta/wiki/Presentations
- 7. Soletta Project Documentations:
	- − https://github.com/solettaproject/soletta/wiki/Documentation
- 8. Soletta Project c-api:
	- − http://solettaproject.github.io/docs/c-api/
- 9. Soletta Project Flow Node description:

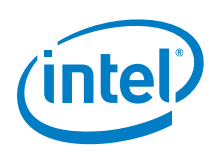

<span id="page-23-0"></span>− <http://solettaproject.github.io/docs/nodetypes/>

# **3.5 Utilities**

## **3.5.1 Intel® SoC Watch and VTune™ Tools**

<span id="page-23-1"></span>Refer to the software package Release Notes, available to NDA customers only.

§

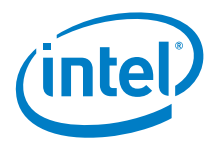

# *4.0 Where to Find the Release*

<span id="page-24-0"></span>A copy of this release note is available at the GitHub repository for Intel Atom® processor E3900 Series/Intel® Celeron™ processor N3350/Intel® Pentium™ processor N4200.

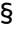

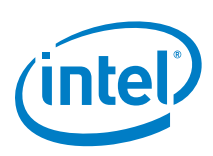

# <span id="page-25-0"></span>*5.0 Getting Started with Board Support Package*

# **5.1 Setting up the Host Machine**

<span id="page-25-1"></span>The following are the minimum host system configurations to build BSP for the Yocto Project\*:

- Intel® Core™ i7 processor (4 cores)
- Linux\* OS of choice for Yocto Project\* build is Ubuntu\* 14.04 LTS OS
- 4 GB RAM and 500 GB disk space
- High-speed network connectivity
- <span id="page-25-2"></span>*Note:* To enable the BSP build for Yocto Project\*, set up and enable SSH keys on your host machine. Refer to the Setup Guide for details.

# **5.2 Getting Started with BSP for Yocto Project\***

Download the BSP for Yocto Project\* from GitHub to your host machine

- HTTPS directly fro[m https://github.com/01org/iotg-yocto-bsp](https://github.com/01org/iotg-yocto-bsp-public/tree/e3900/master)[public/tree/e3900/master](https://github.com/01org/iotg-yocto-bsp-public/tree/e3900/master) by selecting the appropriate tag version, for example, E3900-MR3, from the top left menu or
- SSH using the following command: git clone https://github.com/01org/iotg-yocto-bsp-public.git -b e3900/master

This git tree is maintained as single product branch. To get code base from the previous release, for example the PV release, check out to the specific tag.

- For PV release: git checkout E3900-PV
- For Maintenance Release Version 1: git checkout E3900-MR1
- For Maintenance Release Version 2: git checkout E3900-MR2
- <span id="page-25-3"></span>• For Maintenance Release Version 3: git checkout E3900-MR3 (Use this tag for this release)

## **5.2.1 Default Configuration Set for core-image-sato Image in This BSP**

• Meta-intel contains an i915 graphics driver that depends on GStreamer plug-ins. These plug-ins require license flags set to "commercial" to be included in the build. LICENSE\_FLAGS\_WHITELIST = "commercial" already set by the template in the local.conf for your build.

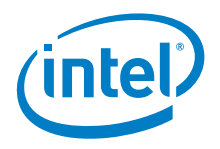

- To enable full graphics video and display in the image, Intel includes a package group tailored to showcase the graphics capability on this platform. The packagegroup-core-graphics-essential is in meta-intel-middleware. This packagegroup is set to build into core-image-sato by default in this BSP.
- To execute 64-bit standalone applications, you need to enable a multilib environment in your image. The following lines in local.conf are commented out by default. To enable multilib support, remove the "#" in front of these lines.

```
require conf/multilib.conf
DEFAULTTUNE = "corei7-64"
MULTILIBS = "multilib:lib32"
DEFAULTTUNE_virtclass-multilib-lib32 = "corei7-32"
```
• To enable 32-bit libraries into final bootable image, you need to add the following settings in local.conf.

IMAGE\_INSTALL\_append = '' lib32-glib-2.0 lib32-gcc''

• The BSP supports FreeGLUT library. However, it is not enabled by default. To enable FreeGLUT library support, you need to add the following line in build/conf/local.conf.

<span id="page-26-0"></span>IMAGE\_INSTALL\_append = '' freeglut''

#### **5.2.2 Your First Build**

- 1. If this is your first build, run the setup.sh script from your bsp-apollolake-i/ directory:
	- **\$./setup.sh**
- 2. The setup.sh script prompts you with a menu for choice of audio machine driver. The BSP meta layer of the Yocto Project\* support 3 MACHINE types. The machine settings in local.conf are updated whenever you select features in setup.sh.

#### <span id="page-26-1"></span>**Figure 3. Machine Driver Options**

```
Select an option:
1. Build kernel image with CAVS HD Audio driver (Default)
2. Build kernel image with CAVS SSP Audio driver
3. Build kernel image with legacy HD Audio driver
Default option is build kernel image with CAVS HD Audio 
driver. If no input is received within 20 secs, default will 
be used.
```
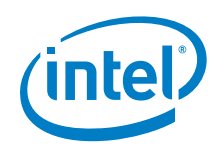

3. Once the machine driver has been selected, the script prompts you with another menu for choice of build. By default, the core-image-sato-sdk is selected. Otherwise, you may key in the numerical selection for core-image-sato or linuxkernel as the bzImage, or set up a custom build.

#### <span id="page-27-0"></span>**Figure 4. Build Options**

```
Select an option:
1. core-image-sato-sdk (Default)
2. core-image-sato
3. linux-kernel
4. custom
Default build target is core-image-sato-sdk. If no input is 
received within 20 secs, default target is built.
```
- 4. Setup.sh performs the following tasks before building the BSP image for Yocto Project\*:
	- a. Checks the host machine build environment for the following:
		- − Linux\* distribution on host machine
		- − Required software dependencies (this is only performed for Ubuntu\* 14.04 OS)
		- − Version of installed Python\* programming language, network connectivity, git config settings, and gitproxy settings
	- b. Prepares the sources:
		- − Downloads Linux Kernel v4.1.27 from Yocto Project.org
		- − Applies IOTG Intel Atom® Processor E3900 Series kernel patches
		- − Combo layer downloads poky Jethro\* v2.0.2 and other meta layers based on setup/combolayer.conf
		- − Applies patches to BSP recipes for Yocto Project
		- − Sets up the path to local kernel source in Linux kernel recipe
		- − Sets up bblayers for BitBake build
		- − Sets up local.conf for BitBake build
		- − Prepares the environment for BitBake build
		- − Starts the BitBake image, builds automatically based on selection
- 5. This process creates a build folder named "yocto\_build" at the same level as your bsp-apollolake-i/ directory. The BitBake component of Yocto Project is running at this directory: /yocto\_build/build/. For setup.sh to run completely,

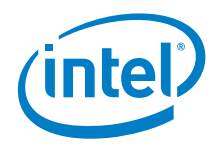

this process may take up to 5 hours depending on the performance of your build machine. When the build process is completed, you may browse for the image from the following path:

<path>/yocto\_build/build/tmp/deploy/images/intel-corei7-64- <machine-drivers>/

- HDDIMG image file name: core-image-sato-sdk-intel-corei7-64-<machinedrivers>-<build-date-time>.hddimg
- <span id="page-28-0"></span>• ISO image file name: core-image-sato-sdk-intel-corei7-64-<machine-drivers>- <build-date-time>.iso

## **5.2.3 For Subsequent Build**

- 1. If you need to modify the recipes or configurations, make your customization in the yocto\_build folder after running the/setup script on your host machine.
- 2. The machine settings in local.conf are updated whenever you select features in setup.sh. However, you may change it for your own build testing.

#### **Default settings:**

MACHINE ??= "intel-corei7-64-cavs-hda"

- The Linux\* kernel source code is patched with the kernel tarball that contains audio code base with CAVS Audio support.
- Kernel configurations are set to compile CAVS HD-Audio.

#### **Additional settings:**

MACHINE ??= "intel-corei7-64-cavs-ssp"

- The Linux\* kernel source code is patched with the kernel tarball that contains audio code base with CAVS Audio support.
- Kernel configurations are set to compile LPE Audio (SSP).

#### **MACHINE ??= "intel-corei7-64"**

- The Linux\* kernel source code is patched with kernel tarball that contains audio code base with legacy audio support.
- Kernel configurations are set to compile legacy HD-Audio.

In yocto\_build/build/conf/local.conf, can set the MACHINE type and AUDIO\_FEATURES to build.

3. When you are ready to rebuild, go to the yocto build folder to run the following command:

```
$ cd <path to directory>/yocto_build
```

```
# When you source in your yocto_build directory, you will be 
automatically be routed to the build/ directory
$ source oe-init-build-env
```

```
# For core-image-sato
```
**\$ bitbake core-image-sato**

```
# For core-image-sato-sdk
```
**\$ bitbake core-image-sato-sdk**

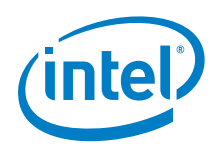

- # For linux-kernel bzIMage only
- <span id="page-29-0"></span>**\$ bitbake linux-yocto**

# **5.2.4 Integrate and Build Image with ISH Debug and Calibration Tools**

- 1. Download ISH tools RPM compressed as zip file and meta-intel-proprietary layer file from the link mentioned in BKC and put into a staging location.
- 2. Put RPM zip file to one directory (such as /home/user/rpm-binary) and metaintel ISH proprietary layer to other path (such as /home/user/proprietary)
- 3. Follow the steps in Sections [5.2,](#page-25-2) [5.2.1](#page-25-3) and [5.2.2](#page-26-0) to build the default image
- 4. Once image build is successfully completed, go to the yocto build/ folder. \$ cd /home/user/development/yocto\_build/
- 5. Go to build/conf/ folder.
	- \$ cd build/conf/
- 6. Edit the bblayers.conf to include meta-intel-proprietary layer.path \$ vim bblayers.conf

```
 e.g: BBLAYERS = "/home/user/proprietary/meta-intel-ish \"
```
7. Edit the local.conf to include the path where you have placed your downloaded RPM binaries.

```
$ vim local.conf
```
8. Add the following line at the top of local.conf file.

```
export RPM_PATH="<full_path_to_where_you_have_placed_the
downloaded_rpm>"
```
For example, if you placed your RPM binaries in /home/user/rpm-binary/, then in your local.conf, insert:-

```
export RPM_PATH="/home/user/rpm-binary"
```
- 9. We have separated the tools into different functional groups, that is, trace tools, update PDT tool, ISSU, and calibration tool. To install the desired tools, add the package name of the tool into IMAGE\_INSTALL\_append list. Edit the local.conf to let the compiler know the ISH tool binaries you wanted to install. \$ vim local.conf
- 10. To try out calibration tool, do the following:

IMAGE\_INSTALL\_append = " ish-tools ish-tools-calibration"

- 11. You can further add on the packages to install by customizing in local.conf. Always add ish-tools in IMAGE\_INSTALL\_append list to avoid build issue. A list of software packages available for customization based on user preference:
	- **ish-tools-calibration**
		- o This installs LinuxCalibrationTool and TestingConfig.xml into /usr/bin/.
	- **ish-tools-issu**
		- o This installs ISSU into /usr/bin/.
	- **ish-tools-tracetools**
		- o This installs ISSTraceCollector and TraceConfigTool into /usr/bin/.
	- **ish-tools-updatepdttool**
		- o This installs UpdatePDTTool into /usr/bin/.

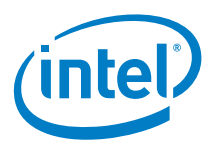

12. You are now ready to build your image with ISH tool binaries Go up one level above to build/.  $$ cd.$ . Prepare environment to run bitbake command. \$ source ../oe-init-build-env . Start the image compilation. \$ bitbake core-image-sato-sdk

## **5.2.5 Install Image into On-Board eMMC\***

- <span id="page-30-0"></span>*Note:* You need a live bootable USB flash drive or hard disk to install the image into the onboard eMMC\*. These instructions assume installation into a USB flash drive.
	- 1. Copy the image into the USB flash drive using the "**dd**" command.
	- 2. Assuming the USB flash drive is mounted as  $/dev / sdc$  on the Linux\* host machine, change to the directory where the image is stored and type the following command in the terminal:

```
$ dd if=core-image-sato-intel-corei7-64.hddimg of=/dev/sdc && 
sync
```
- 3. Plug the USB flash drive into the Intel Atom® Processor E3900 Series platform and choose to boot off the USB flash drive.
- 4. Choose the "**Install**" option in the Grub menu. Then, choose the correct partition to install your image from the command line interface.

*Note:* eMMC\* should be detected as /dev/mmcblk0.

<span id="page-30-1"></span>5. After the installation is complete, remove your USB flash drive and press "**ENTER**" to reboot.

## **5.2.6 Optional Configuration**

For this released image, log on as root without password on the command line interface.

If you want to use the GUI, follow these steps: **# change directory to /home/root** \$ cd /home/root

#### **# edit the .xinitrc file as follows:**

\$ vi .xinitrc

#### **# Comment out the "exec xterm" line and uncomment the "exec matchbox-session" line as follows:**

#exec xterm exec matchbox-session

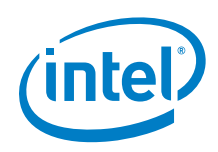

#### **# Save and close. Type the "startx" command in the command line interface.**

<span id="page-31-0"></span>\$ startx

# **5.2.7 Known Issues (General and BSP for Yocto Project\*)**

• The HDDIMG image file checksum (MD5SUM) changes after being installed in the USB flash drive using mkefidisk.sh.

#### **Background:**

The change in the image file checksum is expected because when the image file was mounted and unmounted, some filesystem-related (ext4 in this case) information (for example, the number of times the image was referenced and the last date and time the image was mounted) were updated into the image, which resulted in a different MD5SUM checksum after the image was flashed.

#### **Solution:**

No fix is required. There is no functional change in the image. The image file checksum is just for reference to ensure the image is not corrupted during the download process.

• [1504212818] Media player unable to play sound files.

#### **Background:**

The media player was based on the gst-player\* that inherits from open source. This issue has a lower priority to be fixed.

#### **Workaround:**

Invoke command: aplay or gst-play <sound\_file> to play a sound file from the terminal.

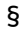